## How to connect Samsung Tablet to iPhone

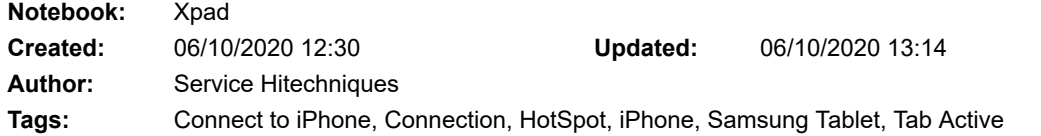

How to connect Samsung Tab Active 2 Tablet to iPhone

Created: 20201006\_PH

Turn on Personal Hotspot on your iPhone > Settings > Personal Hotspot > Allow others to join = On

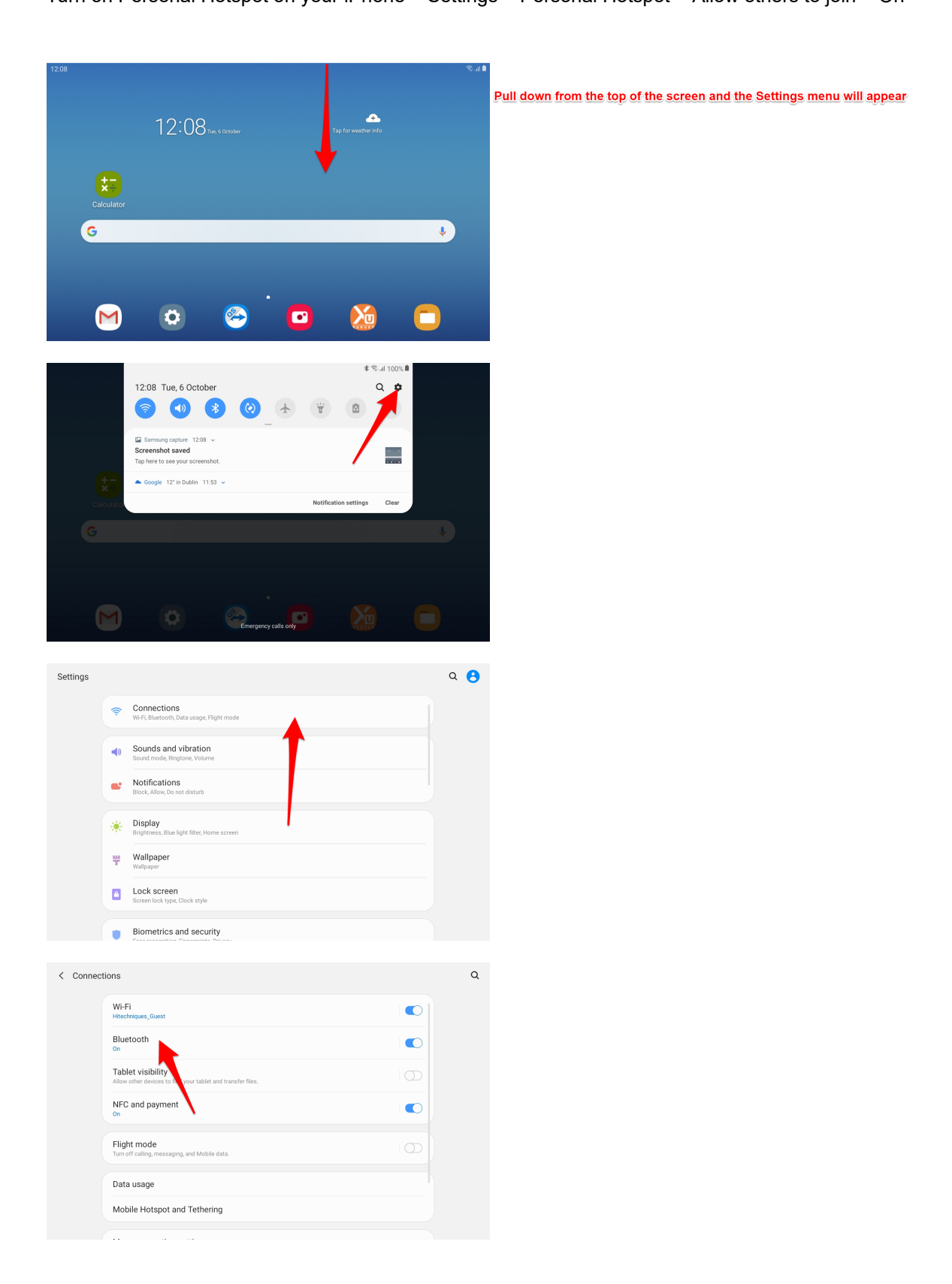

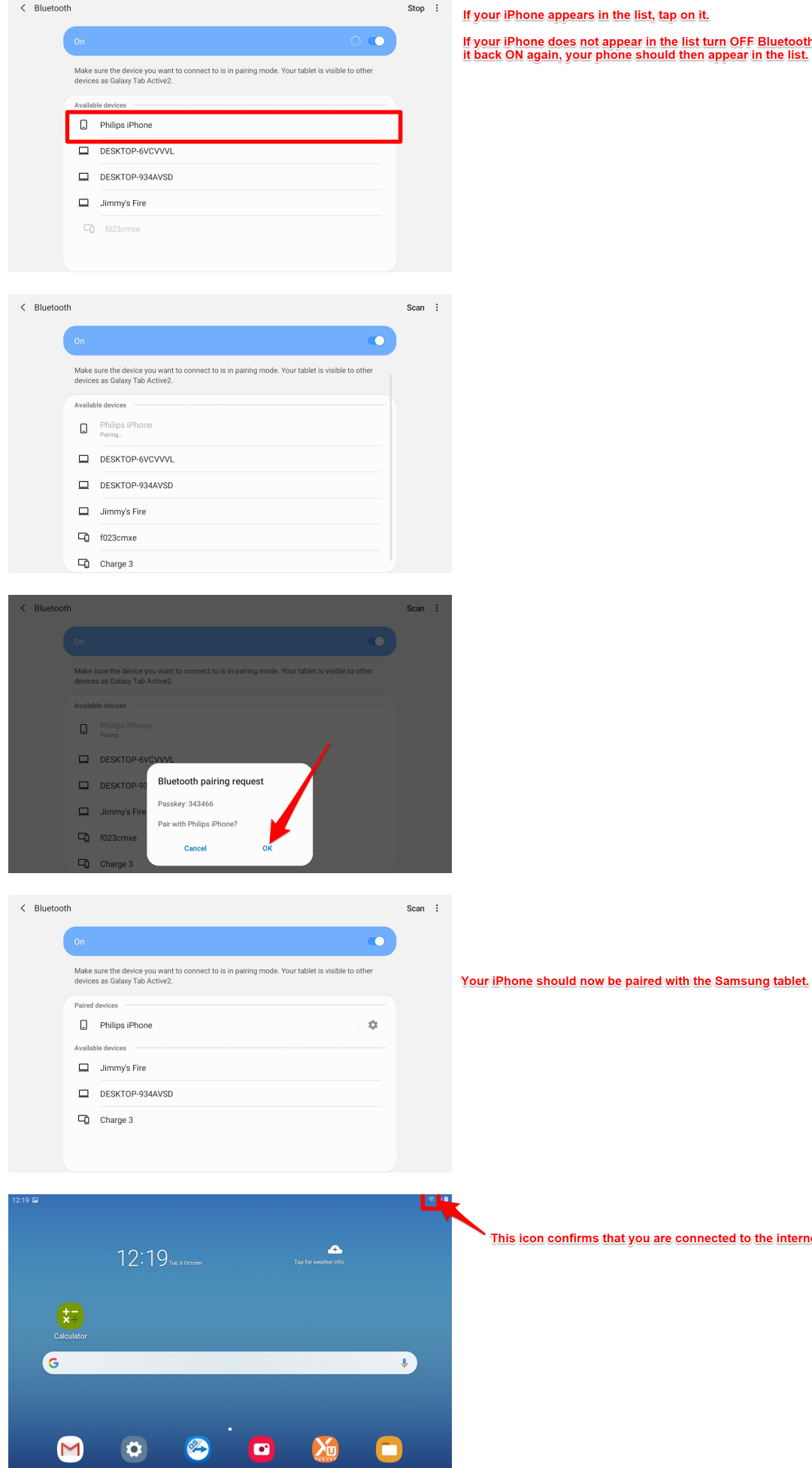

iPhone appears in the list, tap on it.

, iPhone does not appear in the list turn OFF Bluetooth and turn<br>‹ ON again, your phone should then appear in the list.

This icon confirms that you are connected to the internet.